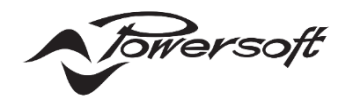

# **Unica アンプの GPIO 機能ガイド**

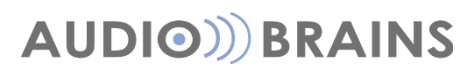

株式会社オーディオブレインズ

### **初めに**

このドキュメントでは Unica シリーズの GPIO を有効にするための操作方法および、その機能について説明します。

## **GPIO の設定**

GPIO はアンプ背面の④に配置されており、デフォルトではこれらのピンは無効となっており使用できません。。

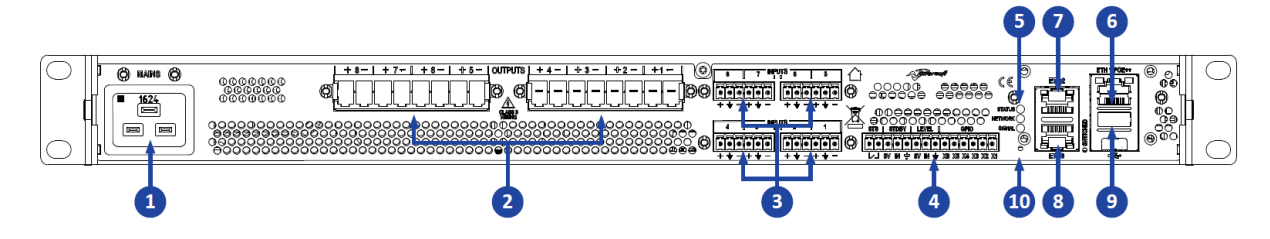

#### **■GPIO の設定手順**

アンプの GPIO を有効にするにはアンプの内部設定に入る必要があります。

以下に操作手順を記述します。

手順 1:Armonia Plus を起動し、プロジェクトの起動画面で OK を押して、新規プロジェクトを開始します。

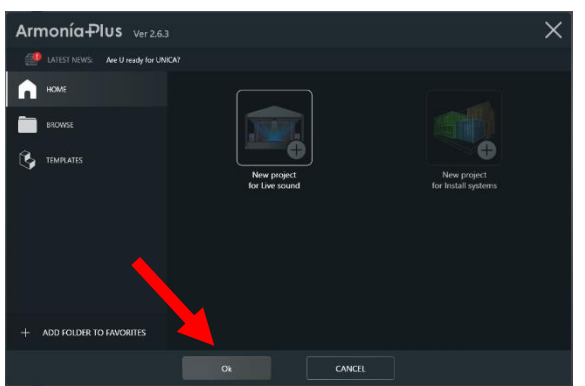

手順 2:システム構築を行うワークスペース画面が表示されます。

画面下の"Design(デザイン)">"Match(同期)"の順に選択します。※キーボードの Q>3でも移動可能

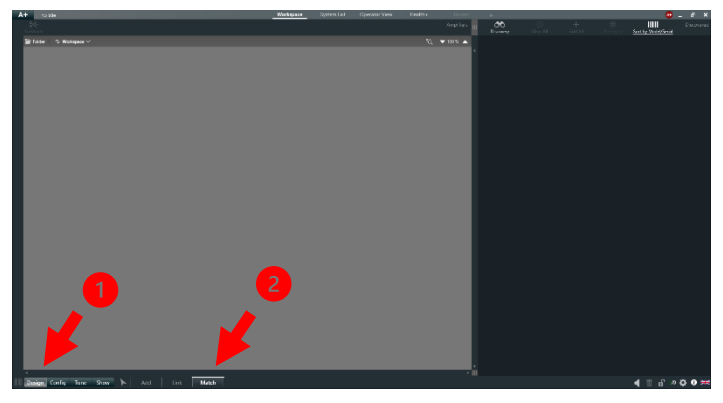

手順 3:画面右の黒いウインドで Discovery(検索)のボタンを押すとネットワーク上の Unica がリスト表示されます。

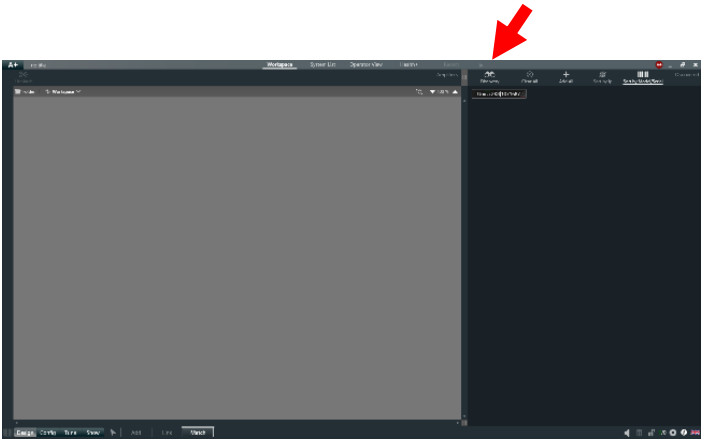

手順 4:Add All(全て追加)を押し、SYNCHRONIZE IS OFF の画面で YES,PROCEED を押します。

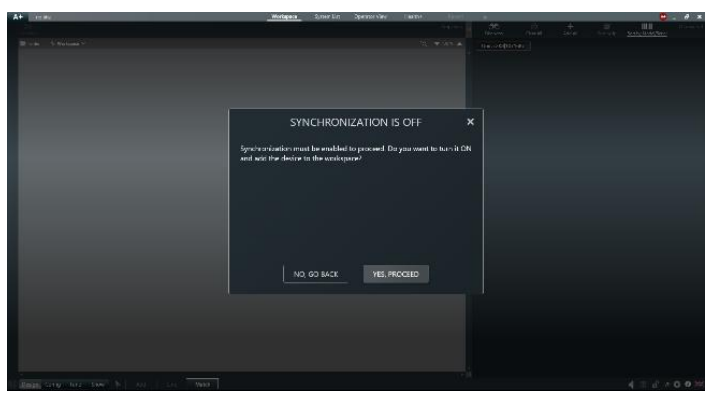

手順 5:ワークスペース上にアンプが配置されます。

画面下の矢印マークを押し、アンプをダブルクリックするとアンプの内部設定へ入ることができます。

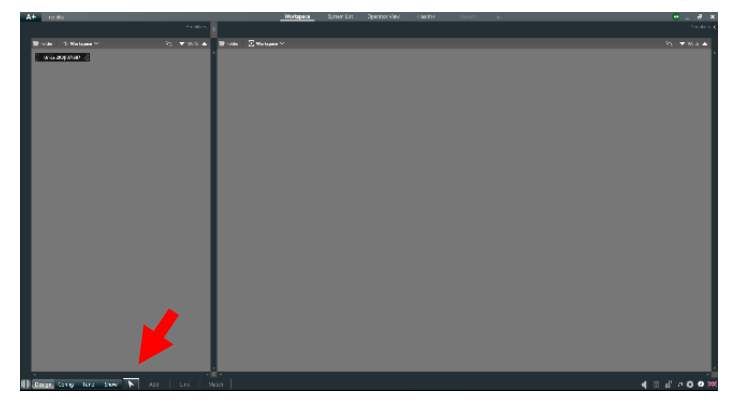

手順 6:アンプの内部設定でオプションを選択し、GPIO Pins の EDIT を押します。

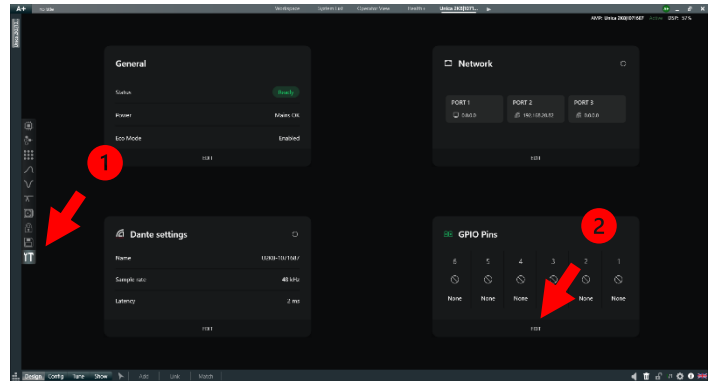

手順 7:設定したいピンの番号を選択し、モード→アクション→ターゲットの順に設定を進めます。

以下の例では、5 番ピンを『Input』モード、『Mute』アクションにし、出力の A と C をターゲットにしています。

この設定では、6 番ピン(5Vdc)と 5 番ピン(Mute)を短絡させることで、出力 A と C がミュートされる仕組みとなっています。

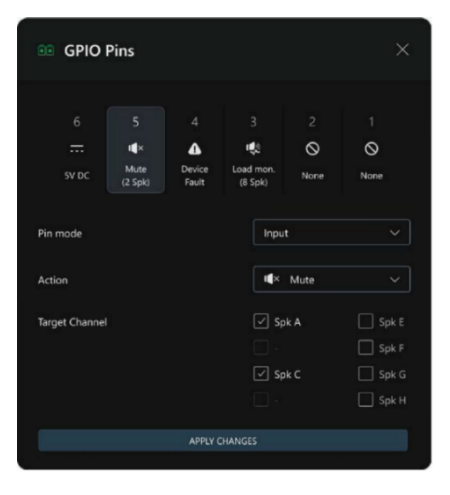

手順 8:GPIO の設定が完了したら APPLY CHANGE を押して設定を保存してください。

## **GPIO の機能**

GPIO の各ピン番号(X1~X6)は、Armonia Plus を介して Input、Output、GND、5VDC として個別に構成できます。

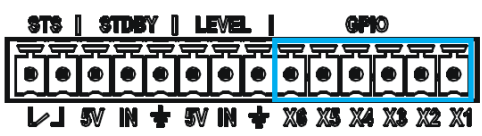

ユーザーは、任意の GPIO ピンを次のように動作するように設定できます。

- 5V DC 端子から 5V DC が出力されます。 起動ピンと接続して各機能を動作させることができます。 起動ピンは後述する、Input と Output で設定できます。
- Ground

グランドピンはアンプの電源、入力、出力の接地端子と短絡されます。

● Input(VCA もしくは Mute)

• VCA によるボリュームの操作:設定した出力に接続されているスピーカーを単一もしくは複数で操作できます。 5Vdc と起動ピンとグランドに 10kΩ/リニア可変抵抗を接続しボリュームの操作を行います。

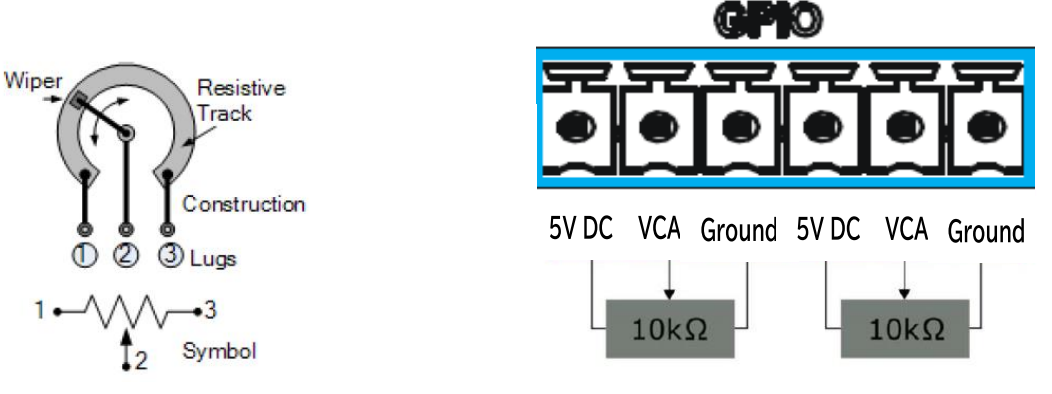

※出力の個別操作ができるのは最大 6 チャンネルです。

その場合は他の端子(LEVEL など)の 5V DC とグランドのピンを併用して回路を構築してください。

• 出力の Mute:設定した出力に接続されているスピーカーを単一もしくは複数でミュートできます。 外部電源や外部接点で回路を構築し、起動ピンに 5Vdc を印加すると動作します。

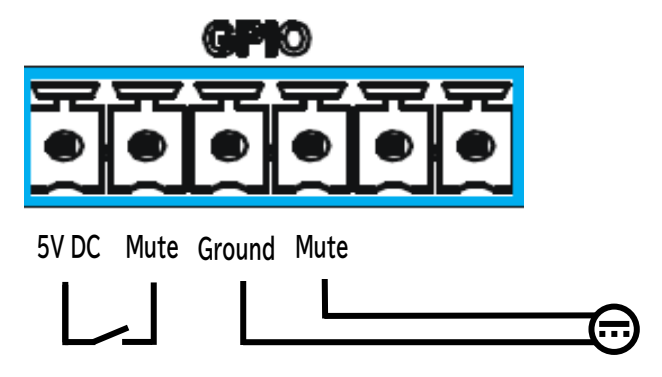

Input の操作が行われるとアンプのポストアウトプットステージでレベルが減衰されます。 アンプがオンラインであれば VCA レベルを Armonia Plus 上で監視することが可能です。 減衰のレベルは、Scheme の Ways EQ と Speaker Configuration の後にあります。

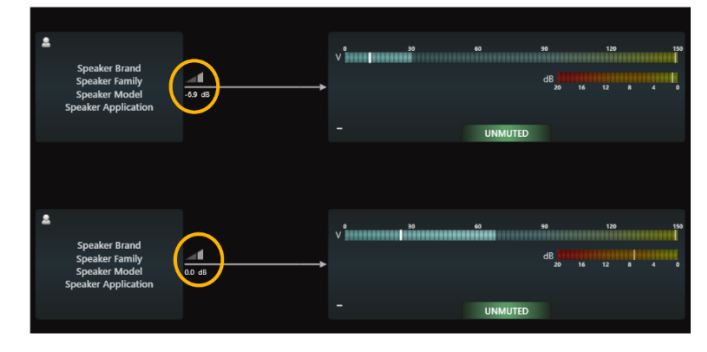

OUTPUT

• インプットモニタリング:設定したインプットチャンネルを外部機器にて監視するのに使用できます。

インプットが有効になっていると、起動ピンとグランド端子が**短絡**します。

アラートを検知すると起動ピンとグランドが**開放**されます。

※この機能を動作させるにはソースの入力切替でパイロットトーン検知を選択しないといけません。 パイロットトーン検知では、入力の周波数とレベルの上下限を設定してください。

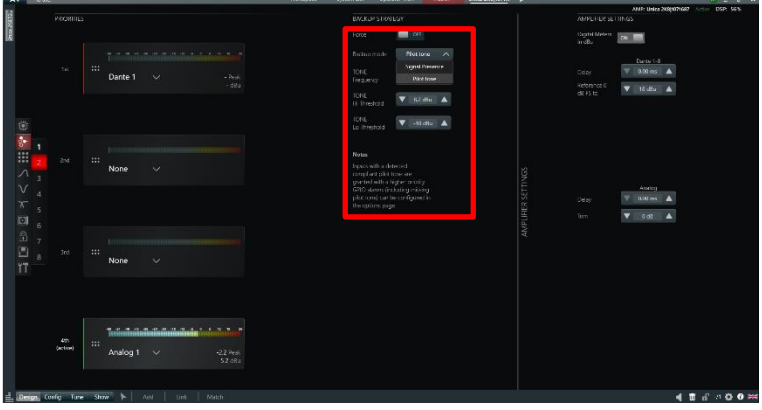

• ロードモニタリング:設定したアウトプットを外部機器にて監視するのに使用できます。

AdvEQ 部の Diagnostic でパイロットトーンロードモニタリングが有効になると機能します。 検知する周波数とインピーダンスの上下限を設定してください。 スレッシュホルド内にある場合、起動ピンとグランド端子が**短絡**します。 アラートを検知すると起動ピンとグランドとが**開放**されます。

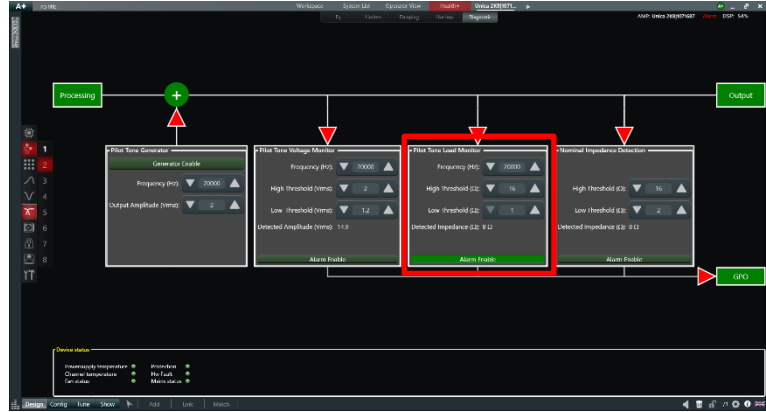

アラートが検知されると、アンプのステータス LED が赤く点灯すると共に Armonia Plus でもアラートが表示されます。

# **AUDIO)**) BRAINS

当製品に関してご質問などございましたら、以下までお気軽にお問い合わせください。 受付時間:午前10時〜午後6時(土曜・日曜・祝日、年末年始を除く)

【お問い合わせ先】 株式会社オーディオブレインズ 〒216-0034 神奈川県川崎市宮前区梶ヶ谷3-1 TEL:044-888-6761 URL:<https://audiobrains.com/>

> 2024.01 DO000000.00 REV.01